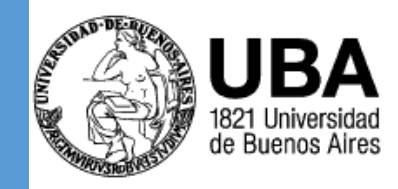

# UNIVERSIDAD DE BUENOS AIRES **Herramientas telemáticas aplicadas al trabajo colaborativo y las telecomunicaciones**

**Instructivo para ingresar a la Herramienta**

<span id="page-1-0"></span>UNIVERSIDAD DE BUENOS AIRES

- 1. Integración de aplicaciones dentro de la herramienta:
	- a. Activación de cuenta @uba.ar
	- b. Alcance y usabilidad de aplicaciones integradas

#### UNIVERSIDAD DE BUENOS AIRES

- 1. Integración de aplicaciones dentro de la herramienta
	- a. Activación de cuenta @uba.ar
	- b. Alcance y usabilidad de aplicaciones integradas

### 1) Ingresar a Office365 [www.office.com](http://www.office.com/)

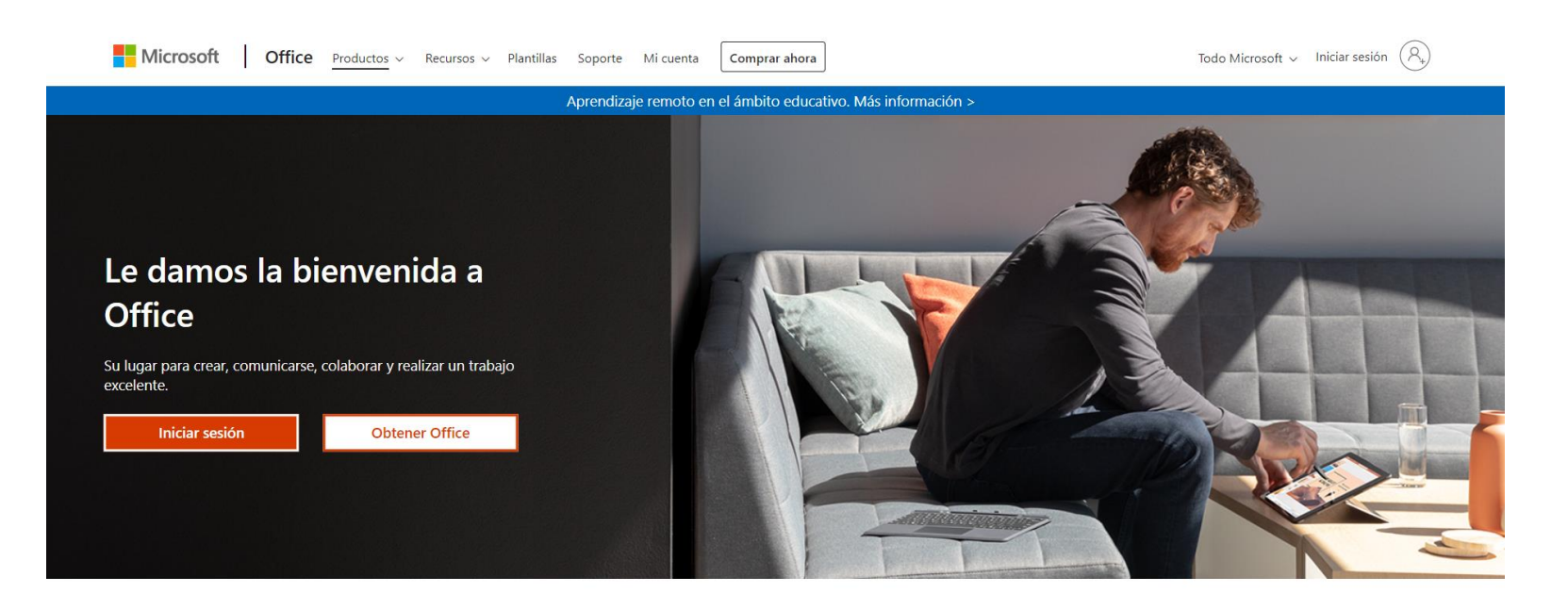

#### UNIVERSIDAD DE BUENOS AIRES

- 1. Integración de aplicaciones dentro de la herramienta
	- a. Activación de cuenta @uba.ar
	- b. Alcance y usabilidad de aplicaciones integradas

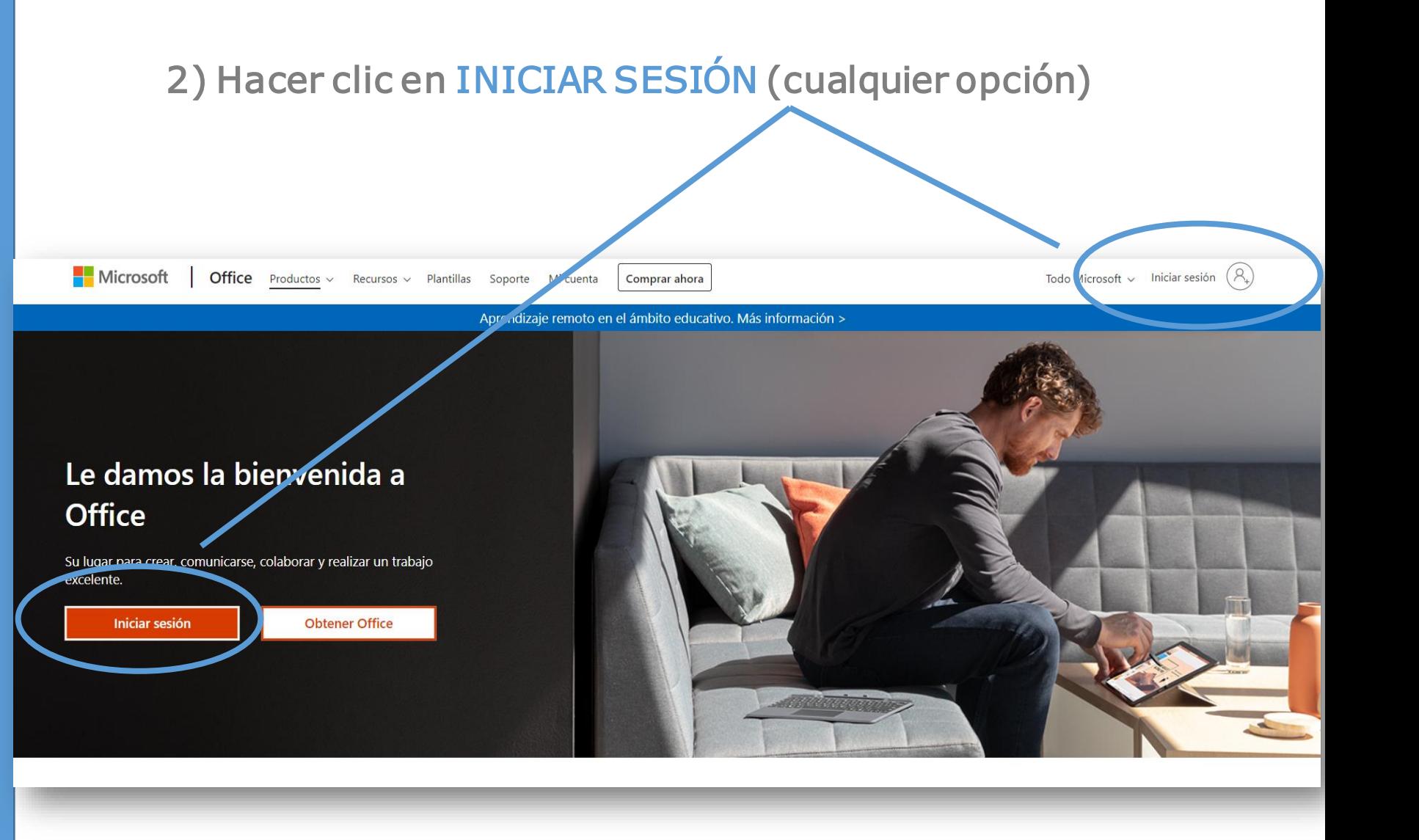

#### **[Volver al Índice](#page-1-0)**

#### UNIVERSIDAD DE BUENOS AIRES

- 1. Integración de aplicaciones dentro de la herramienta
	- a. Activación de cuenta @uba.ar
	- b. Alcance y usabilidad de aplicaciones integradas

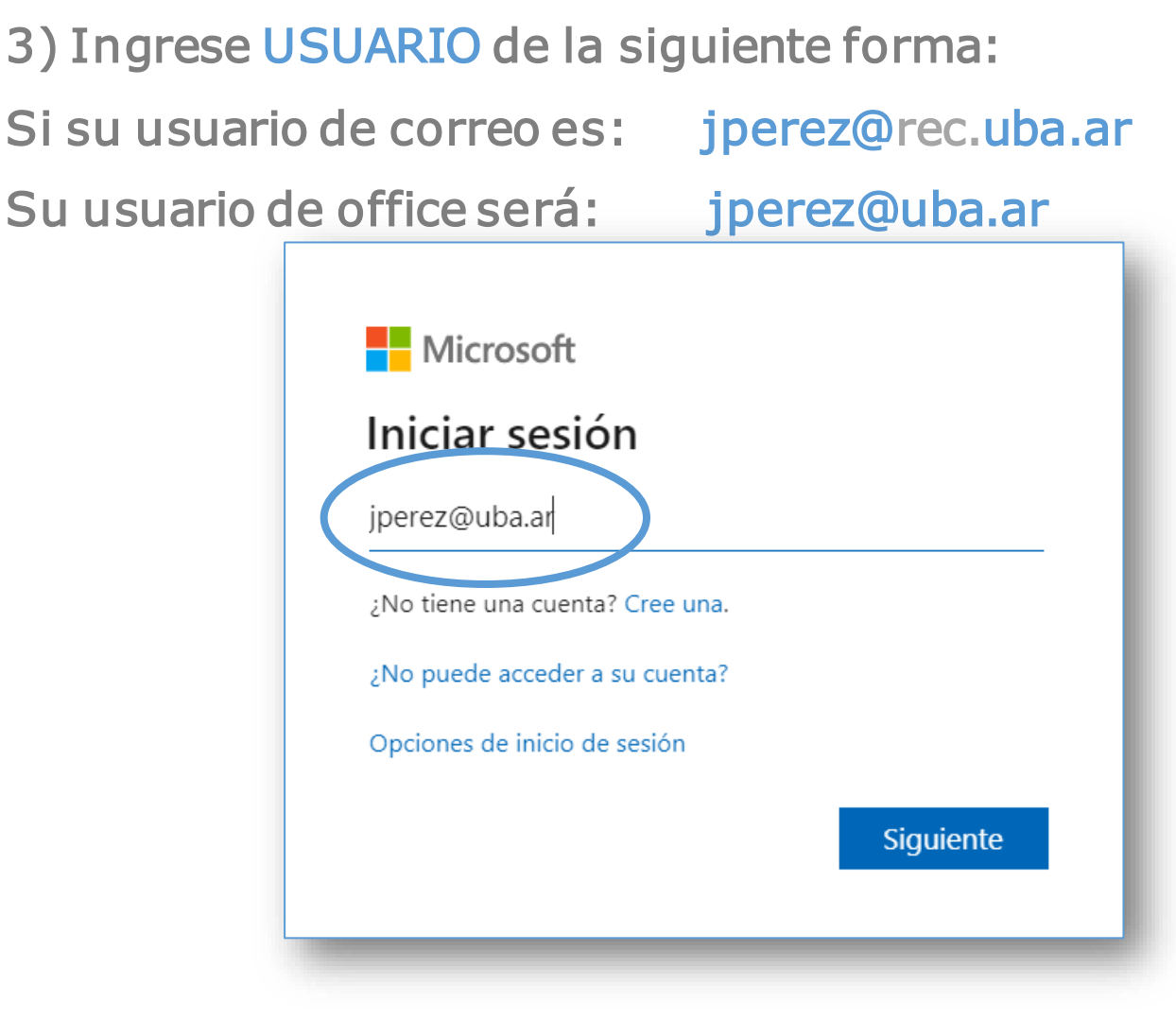

La clave será la otorgada para la cuenta @uba.ar

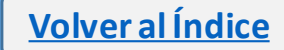

#### UNIVERSIDAD DE BUENOS AIRES

- 1. Integración de aplicaciones dentro de la herramienta
	- a. Activación de cuenta @uba.ar
	- b. Alcance y usabilidad de aplicaciones integradas

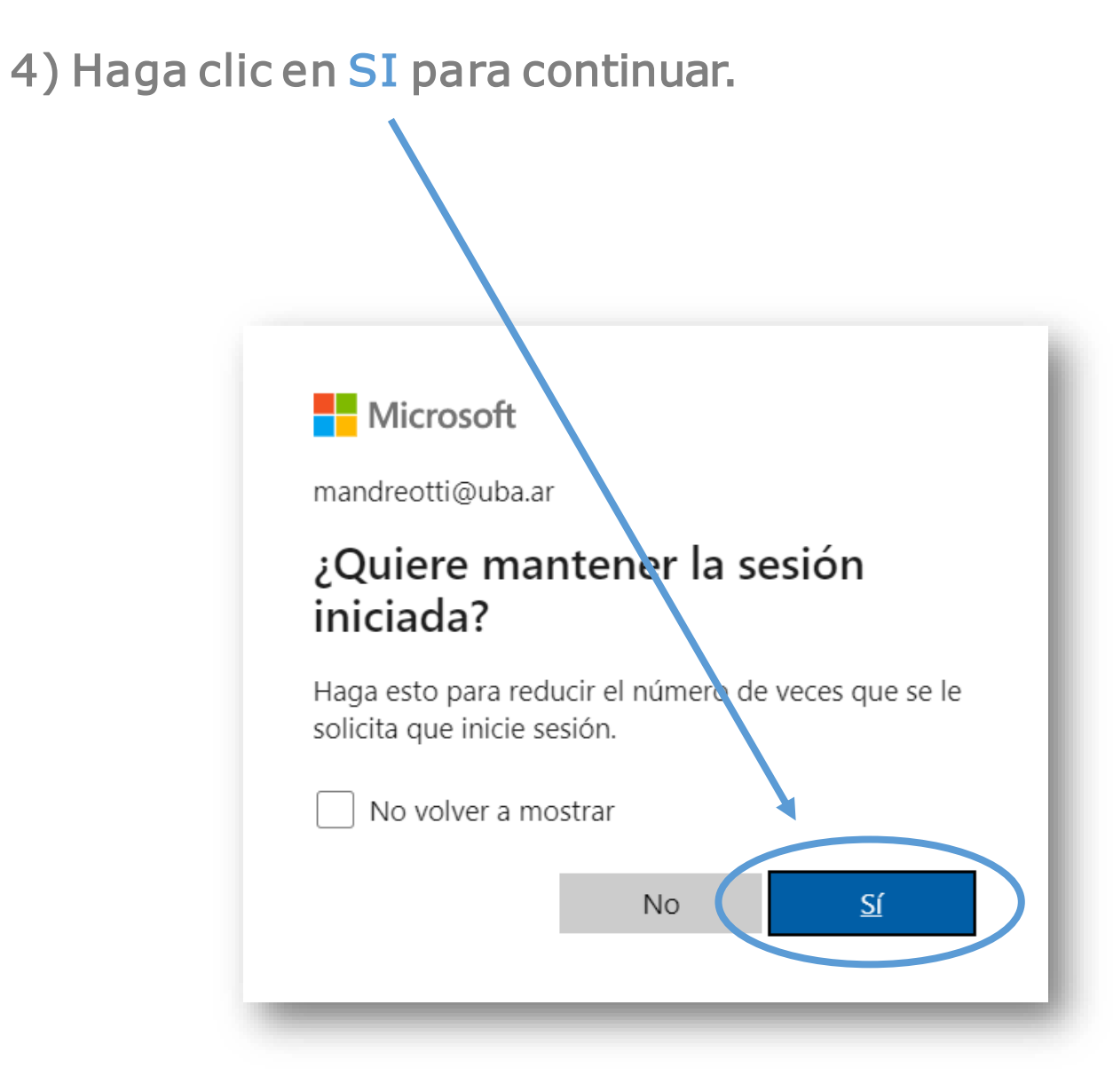

**[Volver al Índice](#page-1-0)**

#### UNIVERSIDAD DE BUENOS AIRES

- 1. Integración de aplicaciones dentro de la herramienta
	- a. Activación de cuenta @uba.ar
	- b. Alcance y usabilidad de aplicaciones integradas

**[Volver al Índice](#page-1-0)**

5) Accedió a Office 365 y todas las herramientas incluyendo Microsoft Teams. Haga clic en Teams para continuar.

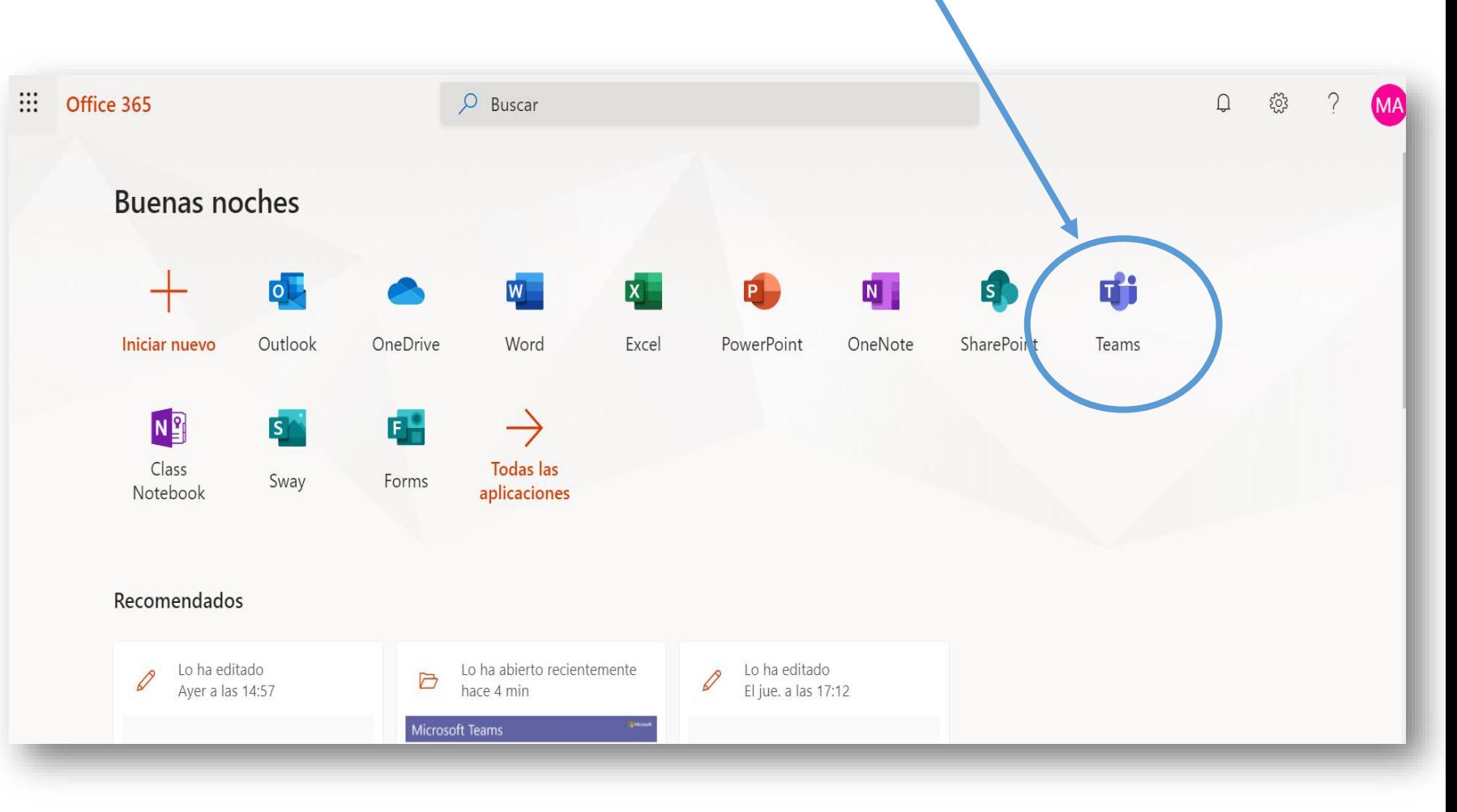

#### UNIVERSIDAD DE BUENOS AIRES

- 1. Integración de aplicaciones dentro de la herramienta
	- a. Activación de cuenta @uba.ar
	- b. Alcance y usabilidad de aplicaciones integradas

**[Volver al Índice](#page-1-0)**

Free Screenshots iPhone iPad Chat privately with one One place for your team's Connect or more people conversations and content face to face Miriam, Alex, Joha... [34 & Johanna Lorenz 10:00 AM

## 6) Puede también descargar Teams desde su celular

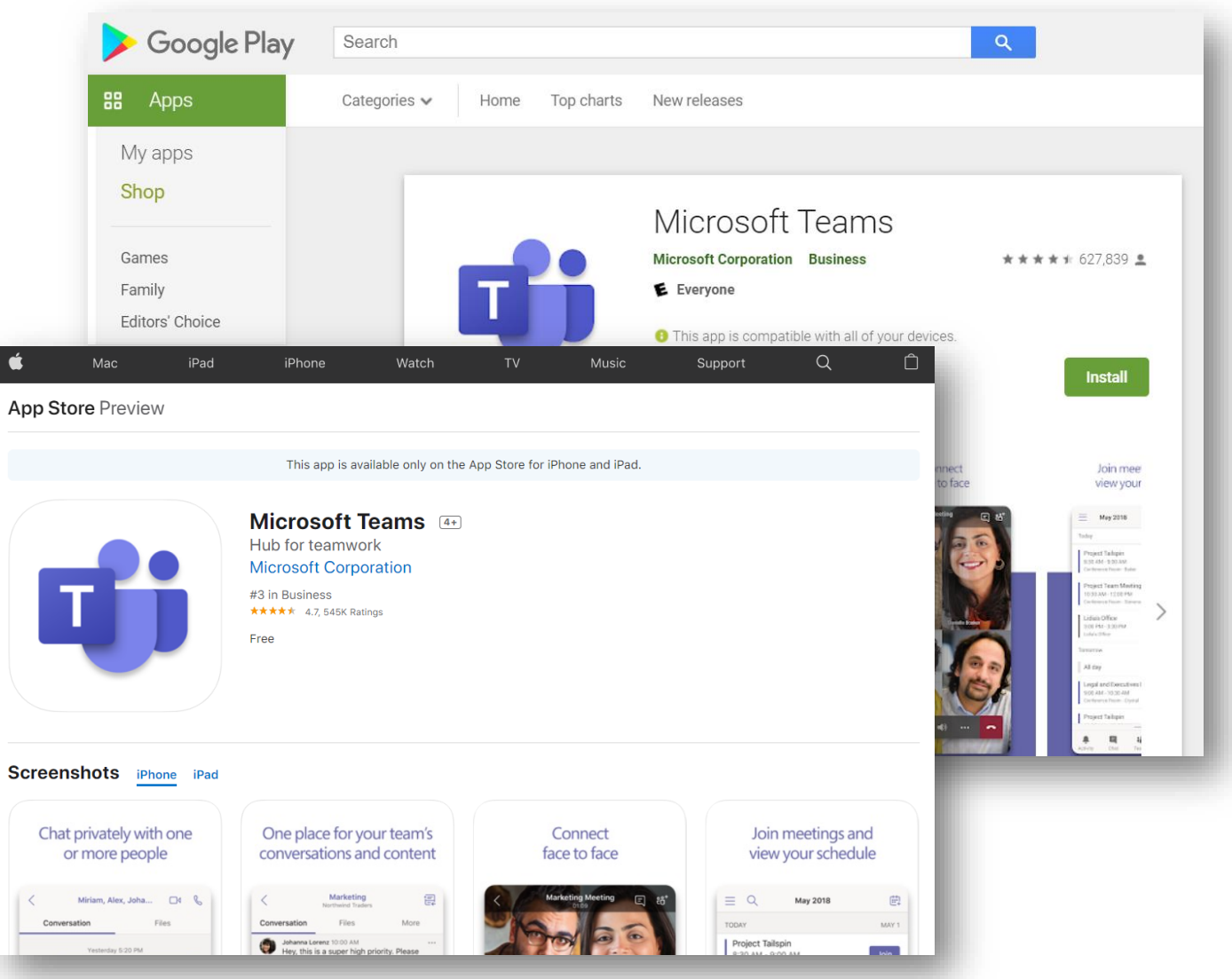

#### UNIVERSIDAD DE BUENOS AIRES

- 1. Integración de aplicaciones dentro de la herramienta
	- a. Activación de cuenta @uba.ar
	- b. Alcance y usabilidad de aplicaciones integradas

## 6) Descargue Teams y cambie su imagen de perfil haciendo clic

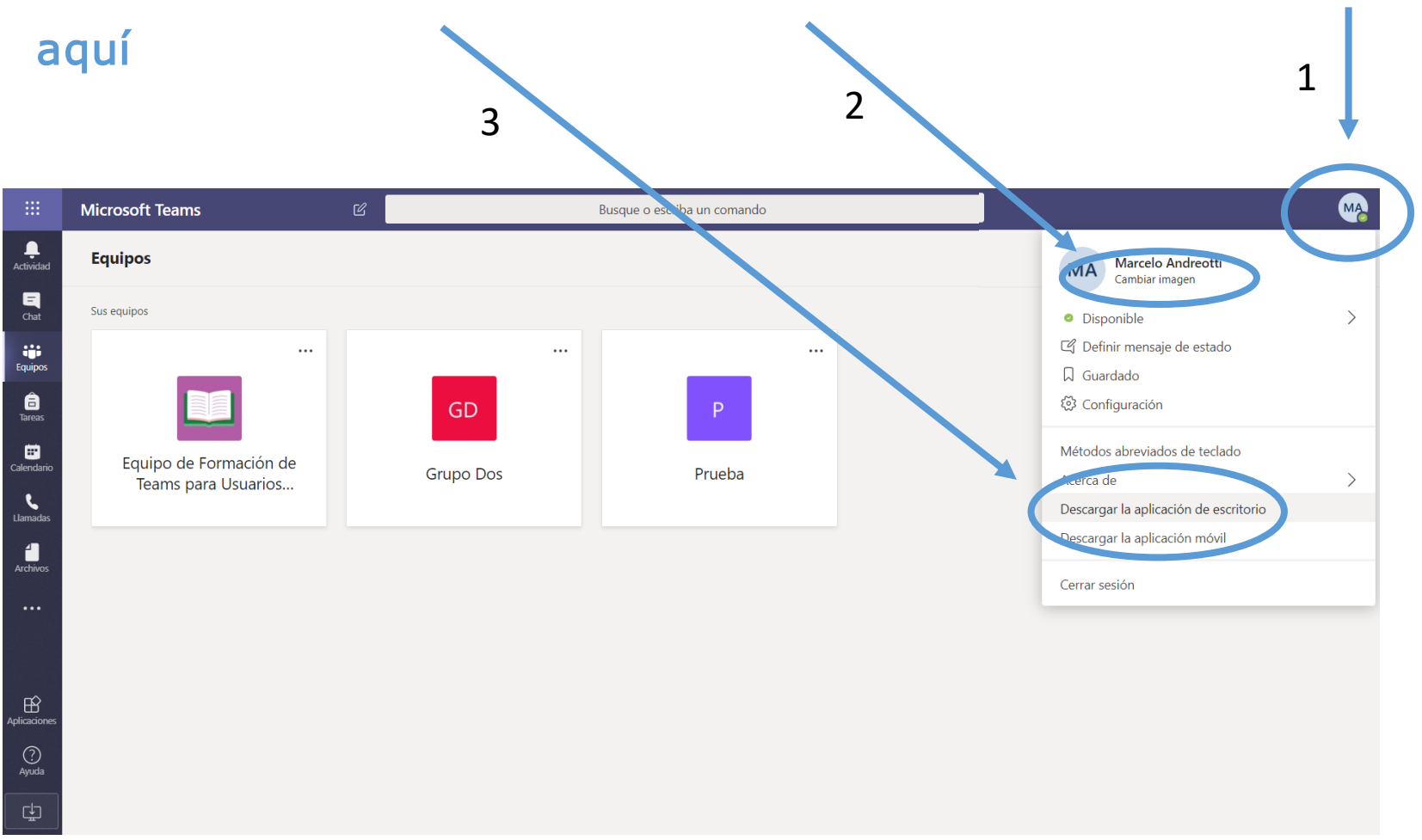

**[Volver al Índice](#page-1-0)**